# CCTR-824 GPS Long Life Asset GPS Tracker-202005

Welcome to use CCTR-824 long standby wiring free asset GPS tracker. This product is designed for the monitoring and management of instruments, equipment, vehicles, engineering machinery, etc. No external power supply is required. Built-in high-capacity low self-loss long life lithium Manganese battery (4500mAh, three-section CR123A battery), unique ultra-low power consumption design, default every day (24 hours) automatic wake-up one time. after locate & upload the location to server, the tracker will go to sleep again, under this condition battery can support 3 years working time, It is an ideal choice for leased asset management. This product does not need wiring. It can be attached to the metal with strong magnetic magnet. When the device is not positioned, the device is in deep sleep mode, the GPS detector can not detect the GPS tracker, which is convenient for hidden and hidden installation. This tracker is not suit for real time tracking, it is especially suitable for use as a backup GPS.

Tracking platform URL: www.999gps.net

Login to the tracking platform web page with PC or mobile phone browser and log in with the default username and password (the default login name and password are: the last 6 digits of the ID number, the ID number is on the back of the device, if the ID number is 1501231688, the default username is 231688, password is 231688 or 123456), the location can be displayed on the map, and playback track / running report also can be operated. Also mobile phone app can be used to track the device, the log in name & password is same with website.

Visit website <u>http://d.999gps.net</u> with PC or mobile phone browser, the App can be download and installed, also the manual can be read or download on this page, Scan the following QR code also can install the mobile phone App.

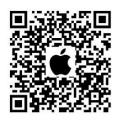

iPhone App Download

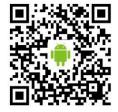

Android App Download

Notes:

1, This tracker is not suit for real time tracking, it is especially suitable for use as a backup GPS tracker, we recommended it work together with real time tracking device, one is for real time tracking, one is for backup tracking.

2, This tracker use 2G GSM network to upload the location to server, 3G card or 4G SIM card supporting 2G GSM network can also be used.

3, This tracker upload location through internet, the monthly traffic does not exceed 1M, it is recommended to have a proper data plan per month.

## 1. Product pictures and accessories::

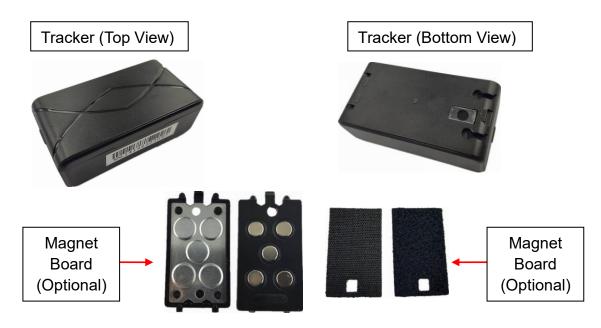

### 2. Specification:

- No wiring, no complicated installation;
- Portable design, strong magnetic is easy to adsorb on metal (requires optional magnet);
- Normal sleep shutdown can not be detected, easy to hide;
- Long-life low-loss battery, supporting 3-year positioning (1 positioning per day);
- Tracking by Mobile app and PC website;
- GPS+LBS multi-base station tracking function, no blind zone;
- GSM quad-band system is universal;

## 3. Before Using:

### 3.1 Install SIM Card

The GPS tracker need a 2G GSM SIM card with internet visiting function, the tracker will locate once a day, the monthly total data cost is less than 1M (1000K), the minimum consumption flow package can be fulfil requirements.

This tracker 2G GSM network and does not support 3G and 4G networks, but many 3G and 4G phone SIM cards have 2G GSM network supporting, this kind of 3G & 4G card can be used.

Directly open the top cover of the tracker case with finger, the SIM card slot & ON/OFF switch can seen, slide the top metal cover of the SIM card holder in the direction of OPEN to open the cover (slide down as shown below), and put the SIM card in the holder(see the card's anti-set direction as shown below). push & slide the metal cover to the LOCK direction to lock the SIM card.

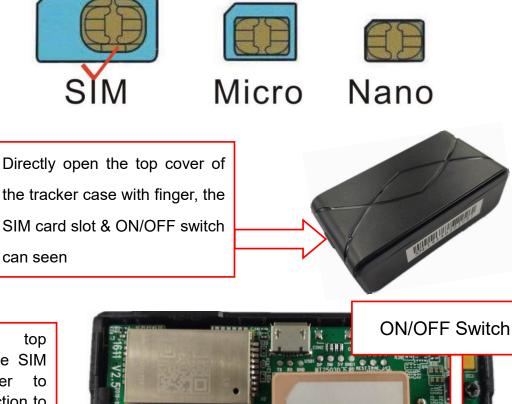

Slide the top cover of the SIM card holder to OPEN direction to release SIM card. push & slide the cover to the LOCK direction to lock the SIM card.

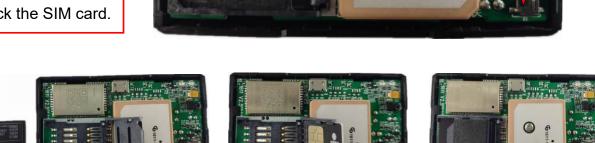

## 3.2 **ON/OFF**

After open the top cover of the tracker case, switch the ON/OFF to ON position (Refer the following diagram slide Down), the device will power on and begin to work, slide the ON/OFF switch to OFF position, the device will power off. We recommended the first time testing in the open air outdoor.

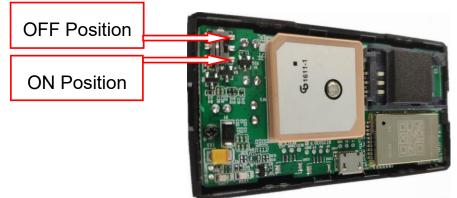

After power on the tracker will begin to work, the LED light will flash, first close the shell, put the tracker outside, after 5-10 minutes, see if the position of the tracker is updated, if the position has been updated, it means the tracker is normal.

The GPS tracker will automatically shut down and sleep after 3 minutes working, and then 24 hours later (the interval can be changed by SMS), the tracker will weak up again, locate the tracker & upload the location to server, and 3 minutes later, the tracker will go to sleep again, waiting another 24 hours later weak up, it will automatically start working and sleep with the setting interval time (default is 24 hours).

#### 3.3 Installation Location

The tracker can be placed in a concealed place in the car. The tracker has a built-in GSM antenna and a GPS antenna. The GPS antenna surface cannot be facing the ground or the metal surface. Keep the tracker away from the large metal surface. It is recommended to install it in front/ Under the rear windshield, in the A/B/C column, under the center console, glove box, under the car floor carpet, under the seat, inside the seat, inside the door trim panel, etc..

After installation, Be careful to test the locate function is well. If tracker doesn't work, please find another place to test it again.

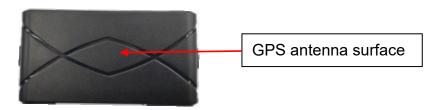

### 3.4 Battery:

The tracker uses CR123A lithium manganese long-life low-consumption battery (1500mAh/section, up to 3 knots), non-rechargeable battery, battery voltage is limited to 3.6V, other models or excessive voltage may damage the device (note that the battery is once Battery, non-rechargeable battery, can not be charged).

For the first time, if the battery is short of battery (less than 2.5V), the device will not work.

Modifying the working mode and working time has a great influence on the battery life. Please pay attention to replace the battery after modifying the working time.

#### 3.5 LED Lights:

| LED            | Status                                      |  |  |
|----------------|---------------------------------------------|--|--|
| Red GSM LED    | OFF: Power off or Sleep                     |  |  |
|                | ON: No internet or server no repose         |  |  |
|                | Flash Slow : internet OK, device is offline |  |  |
|                | Flash Fast: device is online                |  |  |
| Yellow GPS LED | OFF: GPS off or sleep                       |  |  |

| ON: GPS not working properly                    |  |
|-------------------------------------------------|--|
| Flash Slow (2s ON 2s Off): Searching GPS signal |  |
| Flash Slow (0.2s ON 3s Off): GPS sleep          |  |
| Flash Fast: GPS has been located                |  |

#### 3.6 Light Sensor Alarm:

The light sensor on the tracker will automatically start working once when the device is turned to the bright place or when it is turned to the dark place, and send an alarm message to the platform to warn the owner that the device may be moved or removed.

#### 4. Simply Using Step:

4.1 First to buy a 2G GSM phone SIM card, the SIM card need enable the internet visiting, monthly data cost is less than 2M, recommended order a data plan.

4.2 Open the case top cover, install SIM card, and slide the ON/OFF switch to ON position to power on the tracker.

4.3 Check if the LED indicator shows the right signal. Yellow and Blue led indicators ON means working well.(Please refer to LED indicator)

4.4 If the tracker can not located, the SIM card APN and internet user name & password setting maybe not right, send SMS to tracker set the APN and internet user name & password, please call your sim card provider to get the APN and GPRS user name & password, set APN command please refer the following 5.1.

4.5 After complete the setting, slide the ON/OFF switch to OFF and ON position again to repower on the tracker, the tracker will begin to work, after locating the tracker will turn off automatically 3 minutes later.

4.6 Visit the website www.999gps.net, logon with given user name and password (user name is the last 6 digital number of the tracker's ID number, the default password is same with user name or is 123456, for example ID is 1451217388, the default logon name is 217388, password is 217388 or 123456, the ID is print on the label on the back of the device, user can change the password and user information after logon, after logon, click the car you want check, the current location will display on the Google map, check the date and time and location is right or not, if it is correct, then installed the tracker in properly place, and repower on again to confirm the new installation place can work well.

4.7 The login account and Password for Android iPhone app are the same to the account for the tracking website. <u>www.999gps.net</u> . Visit website <u>http://d.999gps.net</u> can download the Apps or product manuals.

4.8 Fleet user can be created for easy fleet management, contact distributor can create fleet user.

#### 5. Tracker Parameter Setting:

-5-

#### 5.1 Set SIM card Internet APN / Username / Password:

The tracker needs internet to send location information to the server. When visit Internet, most SIM card need set APN & internet name and password to access the Internet. Some SIM card only need APN is OK, please call the SIM card phone company to confirm or go to the official website to obtain, such as China Mobile APN: CMNET, no user name and password necessary.

Some SIM Card need Set APN & Username and Password Together to visit Internet: Send SMS "SPBSJ\*P:BSJGPS\*A:Apnname,Username,Password" to tracker SIM card number, where "SPBSJ\*P" is the fixed command; "BSJGPS" is the tracker password, "Apnname" is the SIM card internet APN name, "Username" is the SIM card internet visiting user name, "Password" is the SIM card internet visiting password, and the system will reply the message with sms.

#### Some SIM Card need Set APN & Username to visit Internet: Send SMS

"SPBSJ\*P:BSJGPS\*A:Apnname,Username" to tracker SIM card number, where "SPBSJ\*P" is the fixed command; "BSJGPS" is the tracker password, "Apnname" is the SIM card internet APN name, "Username" is the SIM card internet visiting user name, and the system will reply the message with sms.

**Some SIM Card Only need Set APN to visit Internet:** Send SMS "SPBSJ\*P:BSJGPS\*A:Apnname" to tracker SIM card number, where "SPBSJ\*P" is the fixed command; "BSJGPS" is the tracker password, "Apnname" is the SIM card internet APN name, and the system will reply the message with sms.

Note: When the device is powered on, it will automatically obtain the APN data of most operators' online access. It does not need to be set manually. If the operator's APN data is incorrect, you need to manually set the APN or GPRS user name and password. You only need to set it once. It is assumed that unless the device is factory reset, there is no need to set up an APN in China to access the Internet.

#### 5.2 Set the upload time interval:

By default, the tracker works once every 24 hours according to the first boot time, once every 3 minutes, uploads the location information, and then automatically enters the sleep shutdown state. If GPS signal is received, upload the GPS location. If GPS signal is not received, upload the LBS location. The upload time interval 24 hours can be changed to other interval in minutes.

Send SMS message "SPBSJ\*P:BSJGPS\*D:mmm" to the tracker number, where "SPBSJ\*P" is the fixed command; "BSJGPS" is the tracker password, "D" means the parameter is time interval, "mmm" is the new time interval, unit is minutes. if the mmm is set to 001 to 006, the tracker will not go to sleep, this is usually used as emergency tracking.

For Example: SMS message"SPBSJ\*P:BSJGPS\*D:030" to the tracker number, it means the time uploading time interval changed to 30 minutes.

Please note: If the tracker is in the sleep state when the SMS is set, the SMS will be set to the new upload time and interval when the GPS tracker wakes up. Note that the current time setting may not be correct. The time should now be the time that the GPS location wakes up, or the setup is done at power up.

#### 5.3 Set the weekly upload day & time:

The tracker uploading time can be changed to specified day and time in a week, every specified day and time the tracker will locate and upload location once time, and then go to sleep, cycle by week, if GPS signal is not received, upload the LBS location.

Send SMS message "SPBSJ\*P:BSJGPS\*W:x,dd,hhmm" to the tracker number, where "SPBSJ\*P" is the fixed command; "BSJGPS" is the tracker password, "W" means the parameter is weekly upload day & time, "x" is working mode, x=0 means turn off weekly cycle, x=1 means turn on weekly cycle, x=2 means every day locate 2 times (time interval is 12 hours), x=3 means every day locate 1 time (time interval is 24 hours, default working mode), "dd" is the specified day in a week, it is from 1-7 (Sunday is 7), it can be one digit (1-7), max is 7 digit (1234567), "hh" is the specified hour time on a day begin to work, it is from 00 to 23, "mm" is the specified minute time on a hour begin to work, it is from 00 to 59.

For Example: SMS message"SPBSJ\*P:BSJGPS\*W:1,135,1130" to the tracker number, it means on time 11:30 of every Monday, Wednesday, Friday in a week, the tracker will locate once, and then sleep.

#### 5.4 Set daily upload time:

The tracker uploading time can be changed to specified time in a day, every specified time the tracker will locate and upload location once time, and then go to sleep, cycle by day, every day can set 1-4 specified time to locate, if GPS signal is not received, upload the LBS location.

Send SMS message "SPBSJ\*P:BSJGPS\*R:H1M1,H2M2,H3M3,H4M4" to the tracker number, where "SPBSJ\*P" is the fixed command; "BSJGPS" is the tracker password, "R" means the parameter is daily upload time, "H1M1" is the first specified time in a day, H1 is hour, from 00 to 23, M1 is minutes, from 00 to 59, "H2M2" is the second specified time in a day, H2 is hour, from 00 to 23, M2 is minutes, from 00 to 59, "H3M3" is the third specified time in a day, H3 is hour, from 00 to 23, M3 is minutes, from 00 to 59, "H4M4" is the fourth specified time in a day, H4 is hour, from 00 to 23, M4 is minutes, from 00 to 59, If only set 1 or 2 time, the SMS can be "SPBSJ\*P:BSJGPS\*R:H1M1" or "SPBSJ\*P:BSJGPS\*R:H1M1,H2M2".

For Example: SMS message"SPBSJ\*P:BSJGPS\*R:0830,1200,1845" to the tracker number, it means on time 08:30, 12:00, 18:45 the tracker will located and then sleep.

#### Note:

1. If the tracker is in the sleep status, the SMS command will be active after the GPS tracker wakes up.

-7-

2. Modifying the working time will have a very large impact on the battery life, especially after changing to continuous operation without sleeping, the battery life may only be a few days, the 3 years battery working time is based in the one day one time located and good signal working mode, please pay attention the battery voltage.

## 6. Tracking platform instruction

The platform operation please refer the platform operation guide, scan the following QR code or click the website link to download the platform manual, visit website <u>http://d.999gps.net</u> and click the Platform Manual also can read online & download the platform manual.

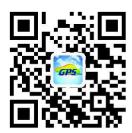

## 7. Trouble Shooting

After the terminal is installed, it cannot connect to the background server, and the background display is not online or offline.

Please check the terminal installation:

1. Is the tracker turned on? Is the battery powered (the battery voltage must be greater than 2.5 volts on first power-up)?

2. Is the SIM installed correctly, is there a fee, is the GPRS function enabled, can the SIM card be online?

3. Does APN need to be set, is the setting correct?

4. Query parameter settings. Check if the device serial number and background service platform URL are consistent with the tracker?

5. The terminal installation position must be in the place where there is no metal shielding or the signal shielding. Otherwise, the GPS and GSM signals have a great influence, and the network connection is unsuccessful, the locating accuracy is lowered and the locating time is long.

### Specification:

| Working voltage | 3V DC    | GSM frequency       | 850/900/1800/1900 MHz |
|-----------------|----------|---------------------|-----------------------|
| GPS Channels    | 24       | GSM /GPS Antenna    | Inbuilt               |
| GPS Accuracy    | 10-20M   | LBS Locate Accuracy | 50-500M               |
| Current         | <1uA /3V | Battery Capacity    | 4500mAh               |
| Hot Start Time  | 1-2s     | Battery Model       | 3xCR123A              |
| Cold Start Time | 36s      | Normal Working Temp | <b>-20 ~+55</b> ℃     |

| Working Temp         | <b>-35~+70</b> ℃ | Storage Temp  | <b>-40~80</b> ℃ |
|----------------------|------------------|---------------|-----------------|
| Communicate Protocol | TCP/IP           | Protocol Name | JTT808          |

## **Packing list:**

| Tracker        | 1 PC   |          |
|----------------|--------|----------|
| Manual Card    | 1 PC   |          |
| CR123A Battery | 3 PCS  | Built in |
| Magnet Board   | 1 Sets | Optional |

Main Case Dimension: 62x42x28mm(Not including magnet board) 62x42x32mm(With magnet board)

Tracker Weight: 95g(Not including magnet board)

120g(With magnet board)

Pack Weight: 150g(Not including magnet board)

175g(With magnet board)

Pack Dimension: 105x70x43mm

Carton Dimension: 490x440x290mm

## Warranty book

This product undergoes strict quality inspection before leaving the factory to ensure reliable performance and

stable operation under high temperature and low temperature conditions. This product has been repaired

under normal use within the next year from the date of sale. It will be repaired free of charge with this certificate,

but the following consumables are not included in the scope of warranty, and material fees are required:

1. Destructive damage caused by improper installation and use

2. Damage caused by unauthorized removal or modification

3. The machine is damaged or the parts are missing.

4. Fuse, battery, wire, charger and other consumable parts.

Note: This product is only a vehicle-assisted safety device, which can improve the safety performance of the car, but it is not a substitute for commercial insurance. The company is not responsible for any economic loss or injury caused by improper installation or use.

| Name                   |                                                                                                    |       | Contact Number |       |           |                                     |
|------------------------|----------------------------------------------------------------------------------------------------|-------|----------------|-------|-----------|-------------------------------------|
| Device SIM Card Number |                                                                                                    |       | Tracker        | ID    |           |                                     |
| Model No.              | CCTR-                                                                                               | 824 🗹 | War            | ranty | □ 1Year □ | □ 2Year □ 3Year □ 5Year □ Life time |
| Purchase Date          | Year                                                                                                | Month | Date           |       |           |                                     |
| Distributor            | The service period is subject to the platform display. If it does not match the confirmation at the |       |                |       |           |                                     |
|                        | time of purchase, please contact the dealer for confirmation and change.                            |       |                |       |           |                                     |

Note: The company has the final interpretation right of this manual, and will be subject to minor changes without prior notice. Please contact us or the dealer for details.